Subject: [FIXED] error after svn update Posted by manoj.jadhav on Tue, 18 Dec 2012 12:20:03 GMT View Forum Message <> Reply to Message

Hi All,

I svn-update[d my pandaroot](https://forum.gsi.de/index.php?t=usrinfo&id=1474) environment and when I tried to make it is showing following error,

[ 80%] Building CXX object fsim/CMakeFiles/fsim.dir/PndFastSim.cxx.o /Users/Manoj/fairroot12/pandaroot/fsim/PndFastSim.cxx: In member function 'virtual void PndFastSim::Exec(const Option\_t\*)': /Users/Manoj/fairroot12/pandaroot/fsim/PndFastSim.cxx:474: error: cannot allocate an object of abstract type 'PndPidCandidate' /Users/Manoj/fairroot12/pandaroot/pid/PidData/PndPidCandidate.h:31: note: because the following virtual functions are pure within 'PndPidCandidate': /Users/Manoj/fairroot12/pandaroot/rho/RhoBase/VAbsMicroCandidate.h:59: note: virtual Int\_t VAbsMicroCandidate::GetTrackBranch() const /Users/Manoj/fairroot12/pandaroot/fsim/PndFastSim.cxx:479: error: cannot allocate an object of abstract type 'PndPidCandidate' /Users/Manoj/fairroot12/pandaroot/pid/PidData/PndPidCandidate.h:31: note: since type 'PndPidCandidate' has pure virtual functions /Users/Manoj/fairroot12/pandaroot/fsim/PndFastSim.cxx:623: error: cannot allocate an object of abstract type 'PndPidCandidate' /Users/Manoj/fairroot12/pandaroot/pid/PidData/PndPidCandidate.h:31: note: since type 'PndPidCandidate' has pure virtual functions make[2]: \*\*\* [fsim/CMakeFiles/fsim.dir/PndFastSim.cxx.o] Error 1 make[1]: \*\*\* [fsim/CMakeFiles/fsim.dir/all] Error 2 make: \*\*\* [all] Error 2

\*\*\*\*\*\*\*\*\*\*\*\*\*\*\*\*\*\*\*\*\*\*\*\*\*\*\*\*\*\*\*\*\*\*\*\*\*\* \*\*\*\*\*\*\*\*\*\*\*\*\*\*\*\*\*\*\*\*\*\*\*\*\*\*\*\*\*\*\*\*\*\*\*\*\*\*

my PC configuration is, mac os 10.6.8 GNU Fortran (GCC) 4.6.1 running with latest fairsoft version.

can any one please help me to get rid of this error?

Thank You in advance...

Subject: Re: error after svn update Posted by StefanoSpataro on Wed, 19 Dec 2012 11:44:41 GMT View Forum Message <> Reply to Message

Under linux I cannot see such error,

but I am not [a mac user \(yet\).](https://forum.gsi.de/index.php?t=usrinfo&id=306)

[I have checked the](https://forum.gsi.de/index.php?t=rview&th=3744&goto=14276#msg_14276) c[ode and everyth](https://forum.gsi.de/index.php?t=post&reply_to=14276)ing seems fine. I can suggest to remove in the build the pid and rho folders (in the build, not in the trunk) and compile again. If not, no idea...

Hi,

I don't see t[he problem on m](https://forum.gsi.de/index.php?t=usrinfo&id=994)y Mac system (Mac OS X 10.6.8, gcc 4.2.1 from the system).

How did you install the different version of gcc on your system? Maybe the compilere is more strict then the old one.

Ciao

Florian

Subject: Re: error after svn update Posted by manoj.jadhav on Thu, 20 Dec 2012 06:49:17 GMT View Forum Message <> Reply to Message

Dear Stefano and Florian,

Firstly, as s[uggested by Stef](https://forum.gsi.de/index.php?t=usrinfo&id=1474)ano, I tried removing pid and rho folders from build but it doesn't [helped me and I am](https://forum.gsi.de/index.php?t=rview&th=3744&goto=14280#msg_14280) [still with same e](https://forum.gsi.de/index.php?t=post&reply_to=14280)rror. and now about gcc, here is my versions for gcc and gfortran

Manoj\$ gcc --version i686-apple-darwin10-gcc-4.2.1 (GCC) 4.2.1 (Apple Inc. build 5664)

Manoj\$ gfortran --version GNU Fortran (GCC) 4.6.1

Any suggestions on this?

Regards

Subject: Re: error after svn update Posted by StefanoSpataro on Thu, 20 Dec 2012 07:45:25 GMT View Forum Message <> Reply to Message

Could you please do a "svn info" on the pandaroot folder, and copy here the output?

Subject: Re: error after svn update Posted by manoj.jadhav on Thu, 20 Dec 2012 07:49:32 GMT View Forum Message <> Reply to Message

Dear Stefano, Thank you f[or reply.](https://forum.gsi.de/index.php?t=usrinfo&id=1474) [Below is out put of](https://forum.gsi.de/index.php?t=rview&th=3744&goto=14282#msg_14282) sv[n info,](https://forum.gsi.de/index.php?t=post&reply_to=14282) panuaroot Manojo svii info Path: . URL: https://subversion.gsi.de/fairroot/pandaroot/trunk Repository Root: https://subversion.gsi.de/fairroot Repository UUID: 0381ead4-6506-0410-b988-94b70fbc4730 Revision: 18218 Node Kind: directory Schedule: normal Last Changed Author: gboca Last Changed Rev: 17563 Last Changed Date: 2012-10-17 00:15:04 +0530 (Wed, 17 Oct 2012)

Subject: Re: error after svn update Posted by Florian Uhlig on Thu, 20 Dec 2012 07:59:52 GMT View Forum Message <> Reply to Message

Dear Manoj,

[Concerning the co](https://forum.gsi.de/index.php?t=rview&th=3744&goto=14283#msg_14283)m[pilers, the setup](https://forum.gsi.de/index.php?t=post&reply_to=14283) you use is exactly the same I am using. I am nearly sure that the problem is not the compiler.

I think something is strange with you pandaroot installation.

URL: https://subversion.gsi.de/fairroot/pandaroot/trunk Repository Root: https://subversion.gsi.de/fairroot Repository UUID: 0381ead4-6506-0410-b988-94b70fbc4730 Revision: 18218 Node Kind: directory Schedule: normal Last Changed Author: gboca Last Changed Rev: 17563 Last Changed Date: 2012-10-17 00:15:04 +0530 (Wed, 17 Oct 2012)

The most recent revision at the time you did "svn info" was 18218 but the last changed revision in your working dir is rev 17563 from 17-Oct-2012.

Could you please do a "svn stat -u" in your pandaroot directory. If you can see many "\*" in the first line of the output it means that something goes wrong with your update. If this is the case please do an "svn update" and post the result.

Ciao

Florian

Subject: Re: error after svn update Posted by manoj.jadhav on Thu, 20 Dec 2012 10:03:27 GMT View Forum Message <> Reply to Message

Thank You Florian and Stefano,

Now I got th[e point. Actually](https://forum.gsi.de/index.php?t=usrinfo&id=1474) there was a geometry file which I kept in geometry folder w/o [revision and that w](https://forum.gsi.de/index.php?t=rview&th=3744&goto=14284#msg_14284)hy [svn update sto](https://forum.gsi.de/index.php?t=post&reply_to=14284)ps at that point. Now I removed it and updated it once again and it runs fine and also compiled well. Now out put of svn info is,

Manoj\$ svn info Path: . URL: https://subversion.gsi.de/fairroot/pandaroot/trunk Repository Root: https://subversion.gsi.de/fairroot Repository UUID: 0381ead4-6506-0410-b988-94b70fbc4730 Revision: 18223 Node Kind: directory Schedule: normal Last Changed Author: tstockm Last Changed Rev: 18221 Last Changed Date: 2012-12-20 14:39:46 +0530 (Thu, 20 Dec 2012)

Regards.

Subject: Re: error after svn update Posted by Florian Uhlig on Thu, 20 Dec 2012 11:42:36 GMT View Forum Message <> Reply to Message

Does it also compile now???

[Ciao](https://forum.gsi.de/index.php?t=rview&th=3744&goto=14285#msg_14285)

Florian

Subject: Re: error after svn update Posted by manoj.jadhav on Thu, 20 Dec 2012 12:41:09 GMT View Forum Message <> Reply to Message

Yes, it is co[mpiled without er](https://forum.gsi.de/index.php?t=usrinfo&id=1474)ror.

[ciao.](https://forum.gsi.de/index.php?t=rview&th=3744&goto=14286#msg_14286)

Subject: Re: error after svn update Posted by Karin Schönning on Fri, 11 Jan 2013 09:37:20 GMT View Forum Message <> Reply to Message

I have a similar problem: my working copy is not properly updated when doing "svn update". This is what "svn info" gives:

Repository Root: https://subversion.gsi.de/fairroot Repository UUID: 0381ead4-6506-0410-b988-94b70fbc4730 Revision: 18275 Node Kind: directory Schedule: normal Last Changed Author: asanchez Last Changed Rev: 16305 Last Changed Date: 2012-07-26 16:12:09 +0200 (Thu, 26 Jul 2012)

and the output from "svn stat -u" is shown below. Is there a trick for this? The original problem in this thread seemed to be solved by deleting files, but is there any other way?

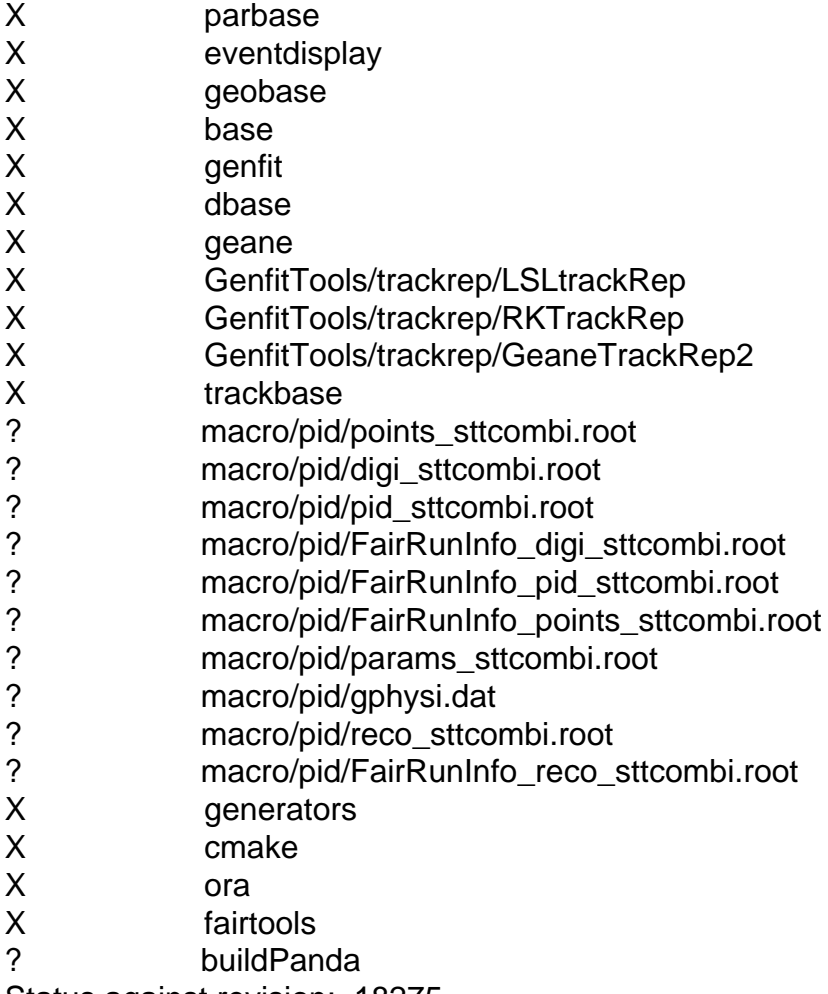

Status against revision: 18275

Performing status on external item at 'GenfitTools/trackrep/LSLtrackRep' Status against revision: 400

Performing status on external item at 'GenfitTools/trackrep/GeaneTrackRep2' Status against revision: 400

Performing status on external item at 'GenfitTools/trackrep/RKTrackRep' Status against revision: 400

Performing status on external item at 'base' Status against revision: 16039

Performing status on external item at 'generators' Status against revision: 15929

Performing status on external item at 'geobase' Status against revision: 15929

Performing status on external item at 'ora' Status against revision: 15929

Performing status on external item at 'parbase' Status against revision: 15929

Performing status on external item at 'cmake' Status against revision: 16039

Performing status on external item at 'geane' Status against revision: 15929

Performing status on external item at 'eventdisplay' Status against revision: 15929

Performing status on external item at 'trackbase' Status against revision: 15929

Performing status on external item at 'fairtools' Status against revision: 15929

Performing status on external item at 'dbase' Status against revision: 15929

Performing status on external item at 'genfit' Status against revision: 400

Any idea? Cheers, /Karin

Subject: Re: error after svn update Posted by StefanoSpataro on Fri, 11 Jan 2013 10:46:06 GMT View Forum Message <> Reply to Message

It looks fine [to me. What is your](https://forum.gsi.de/index.php?t=usrinfo&id=306) crash?

Subject: Re: error after svn update

I have problem compiling the venet generator.

-- Found Subversion: /usr/bin/svn (found version "1.6.17") -- FairRoot Revision - 18275 Branch https://subversion.gsi.de/fairroot/pandaroot/release/july12 [ 0%] Built target svnheader [ 0%] Built target FairTools [ 4%] Built target Base [ 7%] Built target GeoBase [ 8%] Built target ParBase [12%] Built target FairDB [12%] Built target generalTools [13%] Built target buffers [17%] Built target PndData [18%] Built target Passive [20%] Built target Field [21%] Built target Gen [ 22%] Built target PGen [22%] Built target DpmEvtGen [22%] Built target DpmEvtGen\_exe [25%] Built target Photos Linking Fortran shared library ../../lib/libEvtGen.so /usr/bin/ld: cannot find -lPythia6 collect2: ld returned 1 exit status make[2]: \*\*\* [lib/libEvtGen.so.0.0.0] Error 1 make[1]: \*\*\* [pgenerators/EvtGen/CMakeFiles/EvtGen.dir/all] Error 2 make: \*\*\* [all] Error 2

Subject: Re: error after svn update Posted by Mohammad Al-Turany on Fri, 11 Jan 2013 13:05:48 GMT View Forum Message <> Reply to Message

Hallo,

[Is there a "libPythia](https://forum.gsi.de/index.php?t=rview&th=3744&goto=14328#msg_14328)6.[so" in your \\$SIM](https://forum.gsi.de/index.php?t=post&reply_to=14328)PATH/lib or \$SIMPATH/generators/lib directory?

Mohammad

Subject: Re: error after svn update Posted by Karin Schönning on Fri, 11 Jan 2013 14:30:47 GMT View Forum Message <> Reply to Message

The problem seems to be that when I compiled the "new" external packages (sep12), then I was asked t[o specify a directory](https://forum.gsi.de/index.php?t=usrinfo&id=1902) for the compilation. I don't remember exactly how it was

formulated but I got the impression that the "sep12" top directory itself was not suitable so I created a subdirectory "build" where all .so files ended up. This I must have overlooked when editing the config.sh before compiling which may explain why it doesn't find the file. I'll rewrite the config.sh file and try again and see if the situation is improved. Or had it been better to simply state the sep12 as the compilation directory for the external packages? Is it better to reconfigure the external packages instead of changing the paths i config.sh in pandaroot?

Subject: Re: error after svn update Posted by StefanoSpataro on Fri, 11 Jan 2013 14:50:22 GMT View Forum Message <> Reply to Message

Hi,

you don't ha[ve to change config](https://forum.gsi.de/index.php?t=usrinfo&id=306).sh. You have only to export your SIMPATH to the sep12 build [folder, and when y](https://forum.gsi.de/index.php?t=rview&th=3744&goto=14330#msg_14330)ou [do the cmake c](https://forum.gsi.de/index.php?t=post&reply_to=14330)ommand the config.sh is automatically generated. Probably you have screwed it during modification.

Subject: Re: error after svn update Posted by Karin Schönning on Fri, 11 Jan 2013 15:15:39 GMT View Forum Message <> Reply to Message

OK, I exported the SIMPATH, reran cmake and had a look into the new config.sh. However, there are stil[l paths therein whic](https://forum.gsi.de/index.php?t=usrinfo&id=1902)h point to directories which do not exist, e.g. [sep12/generators/](https://forum.gsi.de/index.php?t=rview&th=3744&goto=14331#msg_14331)lib [. Apparently no](https://forum.gsi.de/index.php?t=post&reply_to=14331) "lib" directories were created in the subdirectories (e.g. generators) when compiling sep12 so the location of the files seems a little weird.

Subject: Re: error after svn update Posted by StefanoSpataro on Fri, 11 Jan 2013 15:54:26 GMT View Forum Message <> Reply to Message

SIMPATH should be sep12/build (or how you have called it) and not only sep12. Have you checked it?

Subject: Re: error after svn update Posted by Karin Schönning on Mon, 14 Jan 2013 09:42:33 GMT View Forum Message <> Reply to Message

Yes, i have checked SIMPATH and it is correct. What seems to go wrong is that the config.sh generated b[y cmake contain pat](https://forum.gsi.de/index.php?t=usrinfo&id=1902)hs wich do not match the location of the files. The structure [obtained by config](https://forum.gsi.de/index.php?t=rview&th=3744&goto=14335#msg_14335)uri[ng the sep12 ex](https://forum.gsi.de/index.php?t=post&reply_to=14335)ternal packages does not seem compatible with the structure of the config.sh file generated by cmake. Should I instead edit some input file to cmake, or should I reconfigure sep12 with another installation directory?

Hallo,

[The cmake need u](https://forum.gsi.de/index.php?t=rview&th=3744&goto=14336#msg_14336)su[ally the SIMPAT](https://forum.gsi.de/index.php?t=post&reply_to=14336)H to generate the config.sh, so if now you are sure that the SIMPATH is set properly then delete the config.sh in your build directory and be sure that you have a clean PATH and LD\_LIBRARY\_PATH and when yo call the cmake it will generate a new config.sh.

In case this does not work then reconfigure the sep12 with a new installation directory.

Mohammad

Subject: Re: error after svn update Posted by Karin Schönning on Mon, 14 Jan 2013 10:15:08 GMT View Forum Message <> Reply to Message

I did, but the structure is still the same. SIMPATH in config.sh is correct, but the geant4 libraries, for [example, are in the](https://forum.gsi.de/index.php?t=usrinfo&id=1902) wrong place.

Example:

-------------------------- export Linux\_Flavour\_="Ubuntu 12.04 LTS n l" export System\_="x86\_64" source /export/home/schonnin/panda/pandaroot/buildPanda/check\_system.sh

if  $[$  "\$same\_system" == "1" ]; then export SIMPATH="/export/home/schonnin/panda/sep12/build" export ROOTSYS="/export/home/schonnin/panda/sep12/build" if (true); then export GEANT4\_LIBRARY\_DIR="/export/home/schonnin/panda/sep12/transport/geant4/lib "

etc.

------------------------------

There is however no directory /export/home/schonnin/panda/sep12/transport/geant4/lib ,instead the geant4 libraries are in /export/home/schonnin/panda/sep12/build/lib

I did not have this problem with the previous external packages and then, as as I remember, one did not have to specify a special installation directory during configuration.

## Subject: Re: error after svn update

Posted by StefanoSpataro on Mon, 14 Jan 2013 10:48:02 GMT View Forum Message <> Reply to Message

Try to remove also CMakeCache.txt before doing again the cmake.

Subject: Re: error after svn update Posted by Karin Schönning on Mon, 14 Jan 2013 11:21:51 GMT View Forum Message <> Reply to Message

Thanks, no[w that problem seem](https://forum.gsi.de/index.php?t=usrinfo&id=1902)s solved, but at the very end of the compilation a new error occured:

[ 95%] Building CXX object lmd/CMakeFiles/LmdFit.dir/LmdFit/PndLmdLumiFit.cxx.o /export/home/schonnin/panda/pandaroot/lmd/LmdFit/PndLmdLumiFit.cxx: In member function 'double PndLmdLumiFit::LumiFit(TH1D\*)':

 /export/home/schonnin/panda/pandaroot/lmd/LmdFit/PndLmdLumiFit.cxx:153:3 : error: 'cout' was not declared in this scope

 /export/home/schonnin/panda/pandaroot/lmd/LmdFit/PndLmdLumiFit.cxx:153:3 : note: suggested alternative:

/usr/include/c++/4.6/iostream:62:18: note: 'std::cout'

 /export/home/schonnin/panda/pandaroot/lmd/LmdFit/PndLmdLumiFit.cxx:157:1 3: error: 'endl' was not declared in this scope

 /export/home/schonnin/panda/pandaroot/lmd/LmdFit/PndLmdLumiFit.cxx:157:1 3: note: suggested alternative:

/usr/include/c++/4.6/ostream:543:5: note: 'std::endl'

make[2]: \*\*\* [lmd/CMakeFiles/LmdFit.dir/LmdFit/PndLmdLumiFit.cxx.o] Error 1

make[1]: \*\*\* [lmd/CMakeFiles/LmdFit.dir/all] Error 2

make: \*\*\* [all] Error 2

Subject: Re: error after svn update Posted by StefanoSpataro on Mon, 14 Jan 2013 14:35:20 GMT View Forum Message <> Reply to Message

Can you try to add at the beginning of PndLmdLumiFit.cxx the line:

[using namespace](https://forum.gsi.de/index.php?t=rview&th=3744&goto=14345#msg_14345) std[;](https://forum.gsi.de/index.php?t=post&reply_to=14345)

and recompile?

Subject: Re: error after svn update Posted by Karin Schönning on Mon, 14 Jan 2013 15:36:04 GMT View Forum Message <> Reply to Message

Thanks! Now the compilation - and running! - works.